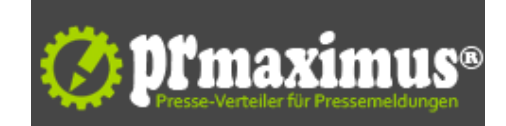

## **Eigene Ordner mit Passwort schützen - 7 Top Methoden.**

Das Power-Password-Protection-System bietet zuverlässigen Passwortschutz von Ordnern und Dateien.

Der Datenschutz im Zeitalter modernster Kommunikationsmittel durch PC, Internet und mobilen Datenträgern wird immer wichtiger.

Tägliche Berichte in den Medien über Datendiebstahl und dem Missbrauch dieser, fordern zum Umdenken der Benutzer auf. Der sorglose Umgang mit privaten Daten, Fotos und Dokumenten kann zum Verlust oder dem Missbrauch der eigenen Daten führen. Doch viele Benutzer sehen diese Gefahr leider nicht.

Ein Diebstahl des Notebooks oder der externen Festplatte bzw. USB-Stick lässt die ungeschützten Daten schnell in unbefugte Hände gelangen.

Eigene Ordner mit Passwort schützen bei Windows 7, Vista und XP.

Somit sollte ganz oben auf der ToDo-Liste der Schutz von privaten Ordnern mit Passwort stehen. Das Thema rund um den " Ordnerschutz" wird immer noch stiefmütterlich behandelt.

Dabei ist der Schutz der eigenen Ordner und Dateien doch so elementar wichtig. Sind Daten erst einmal weg und nicht so leicht wieder beschaffbar, ist das Kind in den Brunnen gefallen.

Notebook geklaut, USB-Stick verloren und die wichtigen Ordner nicht mit Passwort geschützt? Dann sind Tür und Tor offen, für den Diebstahl und Missbrauch der eigenen Daten.

Briefe, Fotos, Filme, Berichte, Studienarbeit oder Hausarbeit sollten einfach mit Passwort geschützt werden.

Aber ein Eindringling auf dem privaten Notebook oder den PC löscht oder verändert Daten. Bei einer Hausarbeit oder Studienarbeit mal schnell 30 Seiten löschen und die wochenlange Arbeit ist für die Katz.

Deshalb vor dem Schaden klug sein und die wichtigen Ordner mit einem Passwort schützen.

Was ist mit den eigenen Kollegen oder Kindern? Die sollten keinen Einblick in die privaten Dateien auf dem Rechner bekommen. Deshalb diese Ordner mit Passwort schützen unter Vista, XP und Windows 7.

Ganz delikate Videos sind nicht für jedermann geeignet. Schon gar nicht für die Freundin oder Ehefrau. Diese Videosammlung liegt in einem Ordner und dieser Ordner wird mit einem Passwort geschützt und die Sache ist erledigt.

Das 3P-System hilft dabei diese Gefahren zu bannen und den Schutz der Daten zu gewährleisten. Eine Schritt-für-Schritt Anleitung zum perfekten Schutz der privaten und geschäftlichen Dokumente .

Auf Ordner mit Passwort schützen wird der Nutzer an die Hand genommen und bekommt 7 Top-Methoden zum zuverlässigen Schutz der eigenen Dateien und Ordner.

Das 3P- Power-Password-Protection-System liefert 7 einfache und sichere Methoden zum perfekten Passwortschutz.

Einfach die Ordner mit Passwort schützen und ein unbefugter Zugriff darauf ist Vergangenheit.

## **Pressekontakt**

Ordner-Passwort-schuetzen.de

Herr Herr René Königsbrücker 107 01917 Kamenz

ordner-passwort-schuetzen.de info@ordner-passwort-schuetzen.de

## **Firmenkontakt**

Ordner-Passwort-schuetzen.de

Herr Herr René Königsbrücker 107 01917 Kamenz

ordner-passwort-schuetzen.de info@ordner-passwort-schuetzen.de

Ordner mit Passwort schützen & Ordner verschlüsseln. Einfacher und effektiver Schutz Ihrer Daten auf dem PC,Notebook, USB-Stick oder externe Festplatte.

Das 3P Power-Password-Protection System wurde entwickelt um unerfahrenen Usern eine Hilfe zu bieten Ordner und Dateien schnell und sicher mit einem Passwort zu schützen.

7 Methoden werden Schritt-für-Schritt per Video erklärt und die Einsatzorte und Wirkungsweisen erläutert.

**Anlage:** Bild

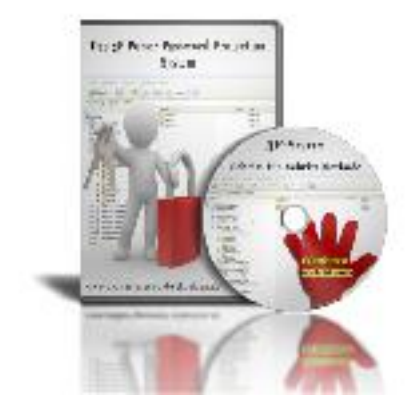